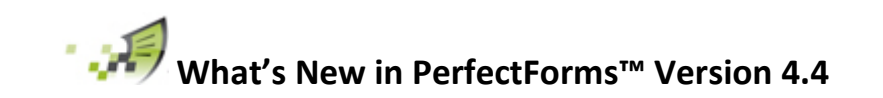

# Release Date: Jul 31st, 2015

#### **Contents**

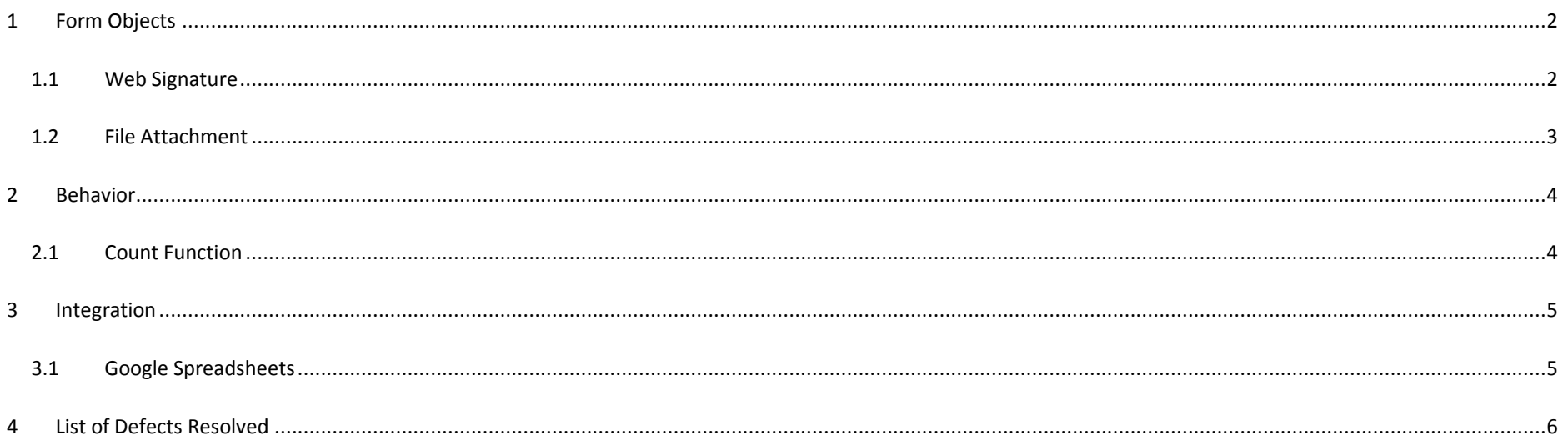

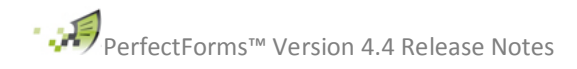

## <span id="page-1-0"></span>**1 Form Objects**

### <span id="page-1-1"></span>**1.1 Web Signature**

A new parameter to control the thickness of the signature line has been added.

The Web Signature object is offered for an additional change.

[http://www.perfectforms.com/Documentation/manual/html/index.html?fg\\_web\\_signature\\_properties\\_ref.htm](http://www.perfectforms.com/Documentation/manual/html/index.html?fg_web_signature_properties_ref.htm)

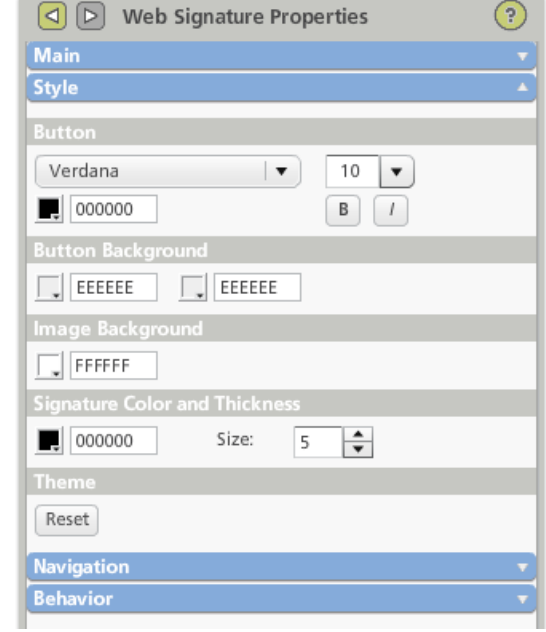

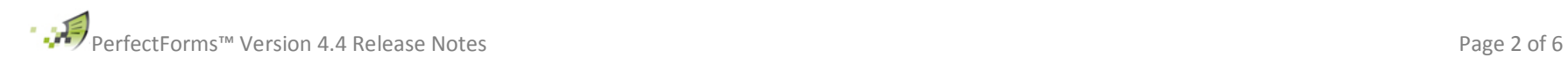

#### <span id="page-2-0"></span>**1.2 File Attachment**

Although not visible to the form user, the File Attachment object has three attributes that can be used in conjunction with behaviors.

The *Attachment Id* is the hidden unique id for that file and is created by the system. The *Attachment Name* is the name of the file attached. Both of these attributes can be used in behaviors; typically they can be copied into text input fields.

The *Attachment File* is the attached file.

This attribute can be used to copy the file into another File Attachment object or can be used to pass the attached file via a Web Service.

This feature is only supported in the HTML Player.

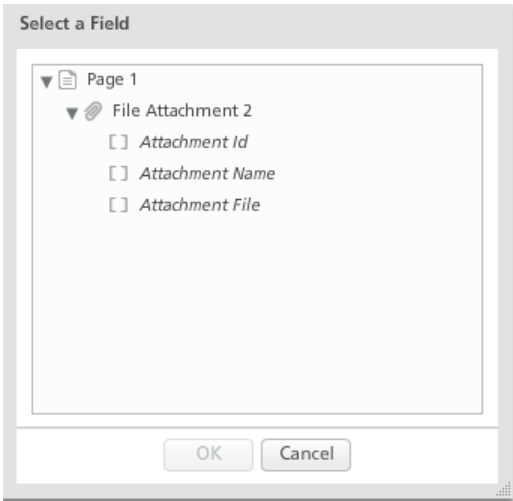

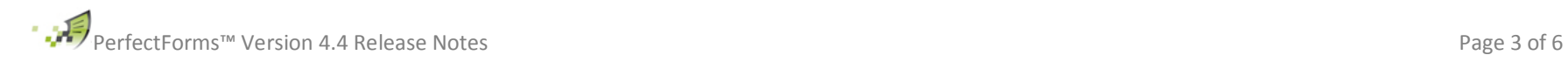

### <span id="page-3-0"></span>**2 Behavior**

### <span id="page-3-1"></span>**2.1 Count Function**

The count function will examine all values contained within the specified column of a table object and will return the number of non empty rows contained within that column. Use the All Rows option when selecting the field.

IMPORTANT: This is a change from the existing behavior which will count all rows regardless of whether they have data included or not.

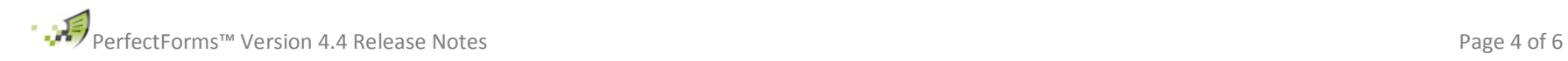

### <span id="page-4-0"></span>**3 Integration**

#### <span id="page-4-1"></span>**3.1 Google Spreadsheets**

Google spreadsheets permit the use of SELECT, INSERT, UPDATE and DELETE commands. It uses the OAuth2 protocol and does not require the PerfectForms Connection Agent to be installed.

The Google Spreadsheet function is offered for an additional change.

To accommodate this change it is necessary to use a new process to define Google Connection in the connections tab. [http://www.perfectforms.com/Documentation/manual/html/index.html?fg\\_google\\_spreadsheet\\_connection.htm](http://www.perfectforms.com/Documentation/manual/html/index.html?fg_google_spreadsheet_connection.htm)

Google Spreadsheet Actions are defined in a similar way to Database Actions. [http://www.perfectforms.com/Documentation/manual/html/index.html?fg\\_google\\_spreadsheet\\_action.htm](http://www.perfectforms.com/Documentation/manual/html/index.html?fg_google_spreadsheet_action.htm)

There are certain restrictions to consider when using Google Connections / Actions

Existing Public Connections/READ Actions created prior to v4.4 can still be used in your form design and modified in the Connections dashboard. WARNING: Existing Private Connections/READ Actions created prior to v4.4 will no longer work unless they are made public.

The first row in the worksheet will be treated as the header row.

WARNING: If users modify the contents of the header row in a worksheet, an Action may break.

IMPORTANT: For a column to be accessible, it must have data in its header cell. Columns without data in the header cell are not exposed to the Action.

The column name is case sensitive and must match the name of the column in the Google API.

WARNING: The column names are the header values of the worksheet lower cased and with all non-alpha-numeric characters removed. For example, if the cell A1 contains the value "Time 2 Eat!" the column name would be "time2eat".

IMPORTANT: If the Auto Complete feature is used you may still have to manually modify the Sheet Column names accordingly.

The data exposed to the Action contains all rows after the first row up to the first blank row.

IMPORTANT: The first blank row terminates the data set. If expected data isn't appearing, check the worksheet manually to see whether there's an unexpected blank row in the middle of the data. In particular, if the second row of the spreadsheet is blank, then the Action will contain no data.

IMPORTANT: Clients using the Flash Player will find that it is not possible to send the '+' character via an INSERT or UPDATE Action. It will be replaced by a space.

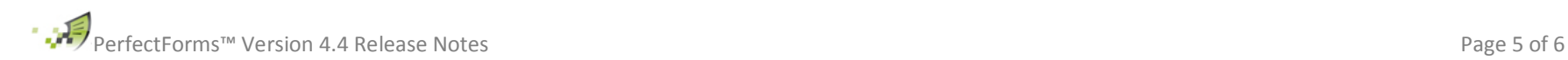

### <span id="page-5-0"></span>**4 List of Defects Resolved**

The following reported bugs were resolved in PerfectForms™ version 4.4

- 6822 Time in notification always shows in 24 hour clock
- 6894 Notify multiple email address stored in a table object
- 6975 HTML Player Passing an attached file via custom parameters doesn't work
- 6985 Radio group caption not setting field
- 7041 Utilities Current Date and Time, when used in a formula, display in an incorrect format
- 7042 Notification time to send until the next stage is reached every # day
- 7051 Password input ignores character options
- 7059 Number field values in notification are displaying incorrect value
- 7071 Table control. Max characters limit is not respected in HTML player
- 6911 Form connection insert is not inserting certain data into DB
- 7109 Dropdown captions are sometimes changed when navigating to different pages
- 7153 Web Signature object is not respecting the object size when printed.
- 7062 Attachment not found on form instance Invalid parameter
- 6998 API; Empty values inserted to dropdowns and lists fields

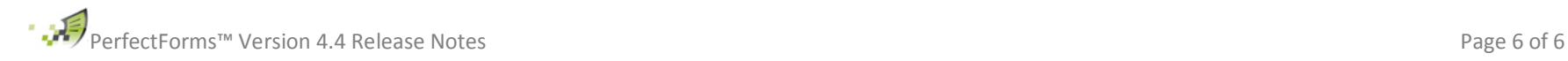